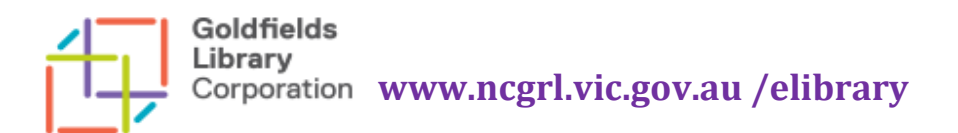

# **Zinio magazines at Goldfields Libraries**

Online Magazines are available to download from Goldfields Library through Zinio magazines.

You can find the link to Zinio on the E-Library page of the Goldfields Library website.

All you need to download an online magazine is a Library membership, an Internet connection and either a computer or smart device.

### Zinio

You can download as many magazines from the Library's collection as you wish.

The magazine issues remain available to view in your Zinio account.

You can download magazines and read them offline through the Zinio Reader app.

If you choose, you will receive an email when the next issue of the magazine title is available for download.

Help is available on the Goldfields Library Zinio website – you can access Help, FAQs and tutorials from the home page.

If you have further difficulties with downloading magazines with the Zinio website or app you can email Zinio directly: [ziniosupport@wfhowes.co.uk](mailto:ziniosupport@wfhowes.co.uk)

## Zinio Reader app

If you have a device which can support apps, then this is the recommended option for reading magazines.

The Zinio Reader app can be downloaded from Google Play for Android and the App Store for Apple devices. The app is also available for PC, Mac, Win 8, Kindle Fire. There are links to the Zinio Reader app from the Zinio website homepage.

You will need to choose your magazines first from the Goldfields Library Zinio website. You use the Zinio Reader app to read your selected magazines.

#### **FAQs**

#### **Why do I have to login twice?**

One account provides access to the community collection at your library; the other account allows you to view the magazines you check out.

#### **[I have selected a title that says "Download Reader 4 to Read." What does this mean?](https://www.rbdigital.com/)**

Some publishers only allow their magazines to be read via download and not via the online reader. These titles require a user to download the Zinio Reader 4 software app to their PC, Mac or mobile device in order to read the magazine. Clicking on the image of the magazine initiates the download process.

If you already have the Zinio Reader 4 installed on your PC/Mac or mobile device, you just need to login to your Reader 4 app to read the magazine (you will not be able to read the magazine in your Zinio.com "Reading List").

#### **Can I bookmark pages or change chapters or font size?**

The Zinio Reader has many features including zoom, sharing articles, viewing the contents and pages in different formats. If you are viewing the magazine with the Internet enabled, then all hyperlinks added in the text of the magazine are live (you can click on the link and it will take you to the site).

#### **Can I download titles directly from the Zinio Reader?**

No, the Zinio Reader is only for reading the magazines you have previously checked out via the Zinio website. The Zinio Reader enables you to read the magazines off-line, once you have downloaded them to the reader with an Internet connection.